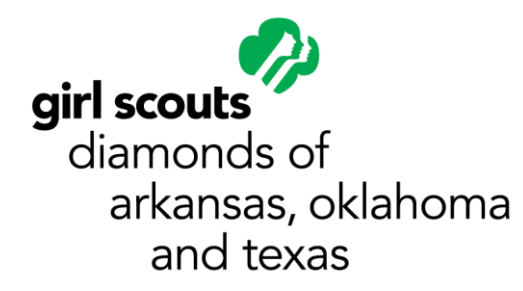

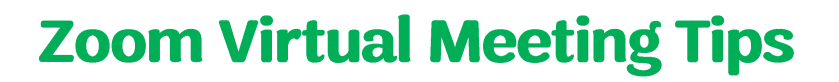

## **Zoom Best Practices**

- Have a co-host to admit and mute participants and monitor the chat.
- Be familiar with screen sharing and selecting the correct display
	- o If you select screen 1 or 2 then participants will see anything you put on those screens.
	- $\circ$  If you select just a page, they will only see the page. If you have to change screens, then you will have to re-share the new screen.
- Disable presenter view on PowerPoint if screen sharing.
- Use two monitors if screen sharing, if possible (See below)
	- o One for slideshow
	- $\circ$  One for your zoom window and talking points, using half the screen for each
- Have your talking points on the screen with the camera. If you look directly at your camera while speaking, the girls will feel much more included in the conversation. Position the document on your screen directly under the camera so that it is natural for your eyes to be looking towards the camera.

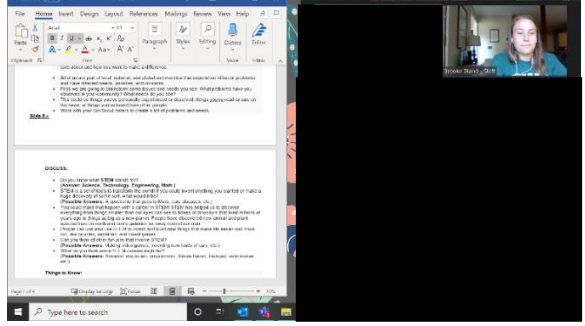

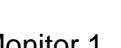

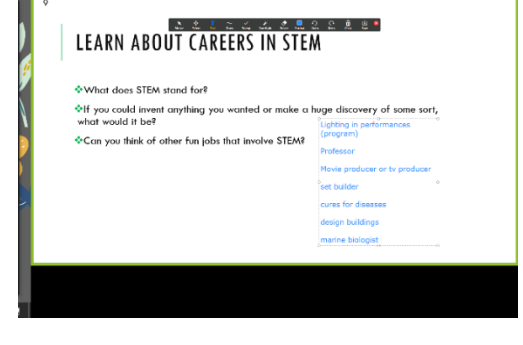

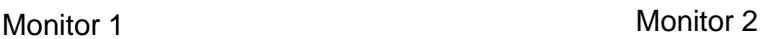

# **Event/Personal set up:**

- Do not have a light source behind you.
- Set up in a room with natural light in front of you and no echo.
	- o Adjust shades and curtains so you do not look like a ghost.  $\odot$

**Event Tips:** [\(Zoom](https://zoom.us/docs/doc/Zoom-Online-Event-Best-Practices.pdf) has a great PDF of tips!)

- Encourage participants to sign on early to figure out technology.
- Have an engaging intro slide to get girls involved from the start of the event. (Put a heart by your favorite food, heart where you live, heart favorite season, etc.) Participants have the ability to stamp, draw, and type on the screen using the annotate function.

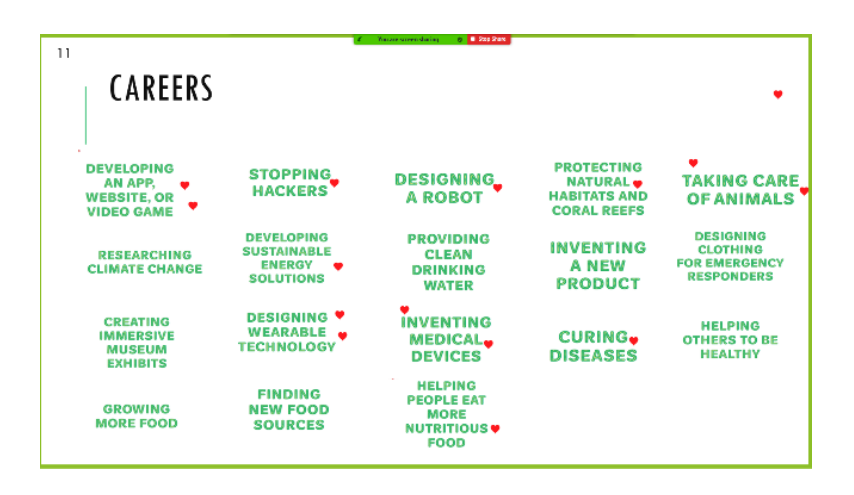

- As the event host, set the tone for the event by being up-beat and conversational. The more comfortable girls and adults feel, the more likely they are to engage in the event.
- Go over zoom expectations. In a friendly way so that everyone can participate and hear.  $\odot$ 
	- $\circ$  Please put your name as First name Last initial. (Unless I ask you to change it)
	- o Please only use the chat for relevant conversation.
	- $\circ$  Mute when you are not talking, raise your hand before you want to talk.
	- o Practice the Girl Scout Law and be respectful and kind to anyone that is talking.
	- o Please only annotate when I ask you to.
- Ask girls specific questions and call on them by name
	- $\circ$  Ask engaging questions steer away from yes or no question because it does not require the girls to think about what they are doing.
	- o How did you use the design process to make that?
	- $\circ$  Why did you design it that way?
	- $\circ$  Did your test work? If not, why didn't it work and how did you fit it?
	- o Did you find anything to be challenging? If so what? How did you overcome that challenge?
	- o Did you fail? How did you try it again?
- Be familiar with how to use share, annotate (stamp, draw, and text).
- Follow up with a thank you email or survey.

## **ZOOM How-tos**

• Some feature below may only be available through a paid Zoom account.

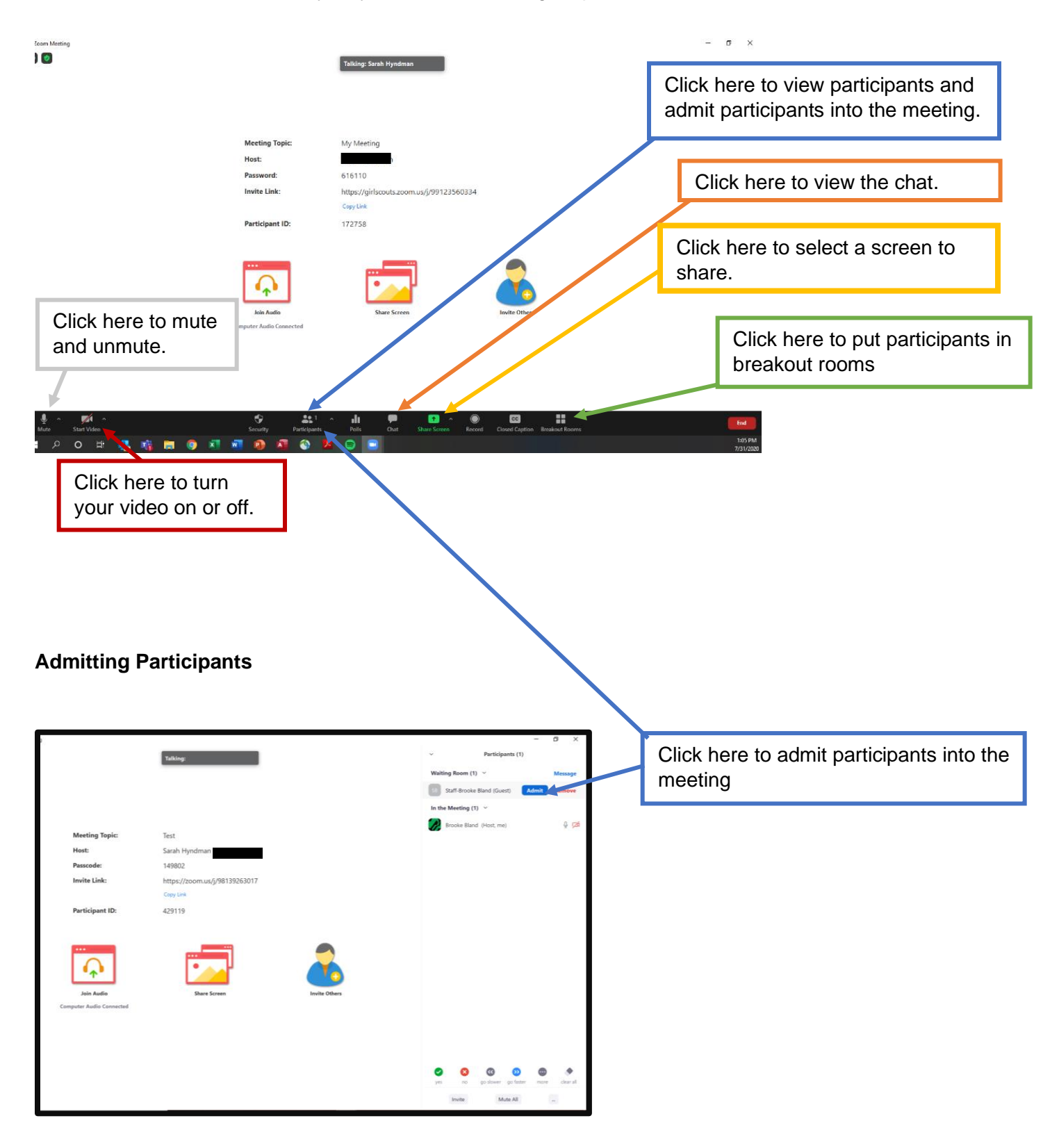

# **Assigning Co-Host**

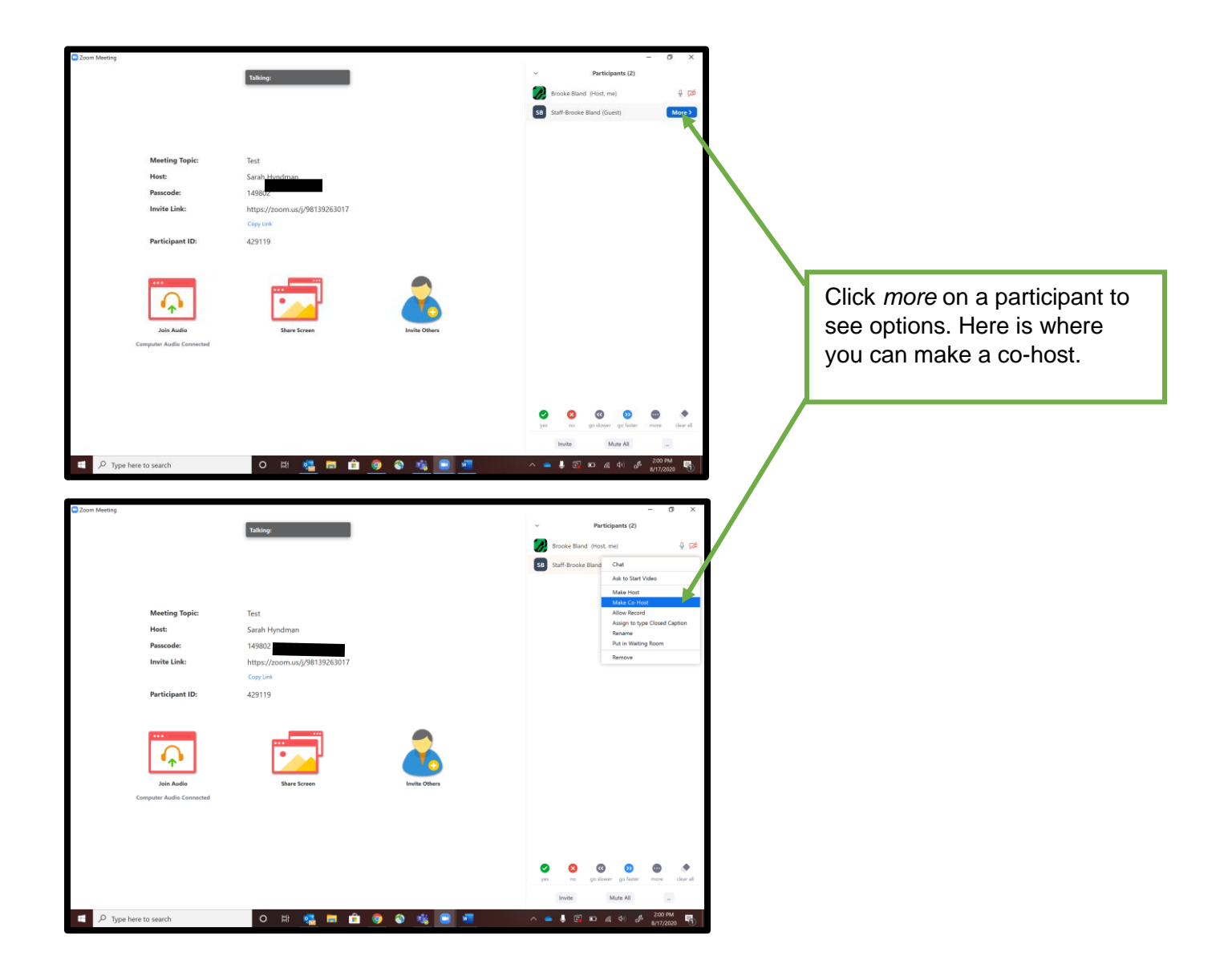

# **Breakout Rooms**

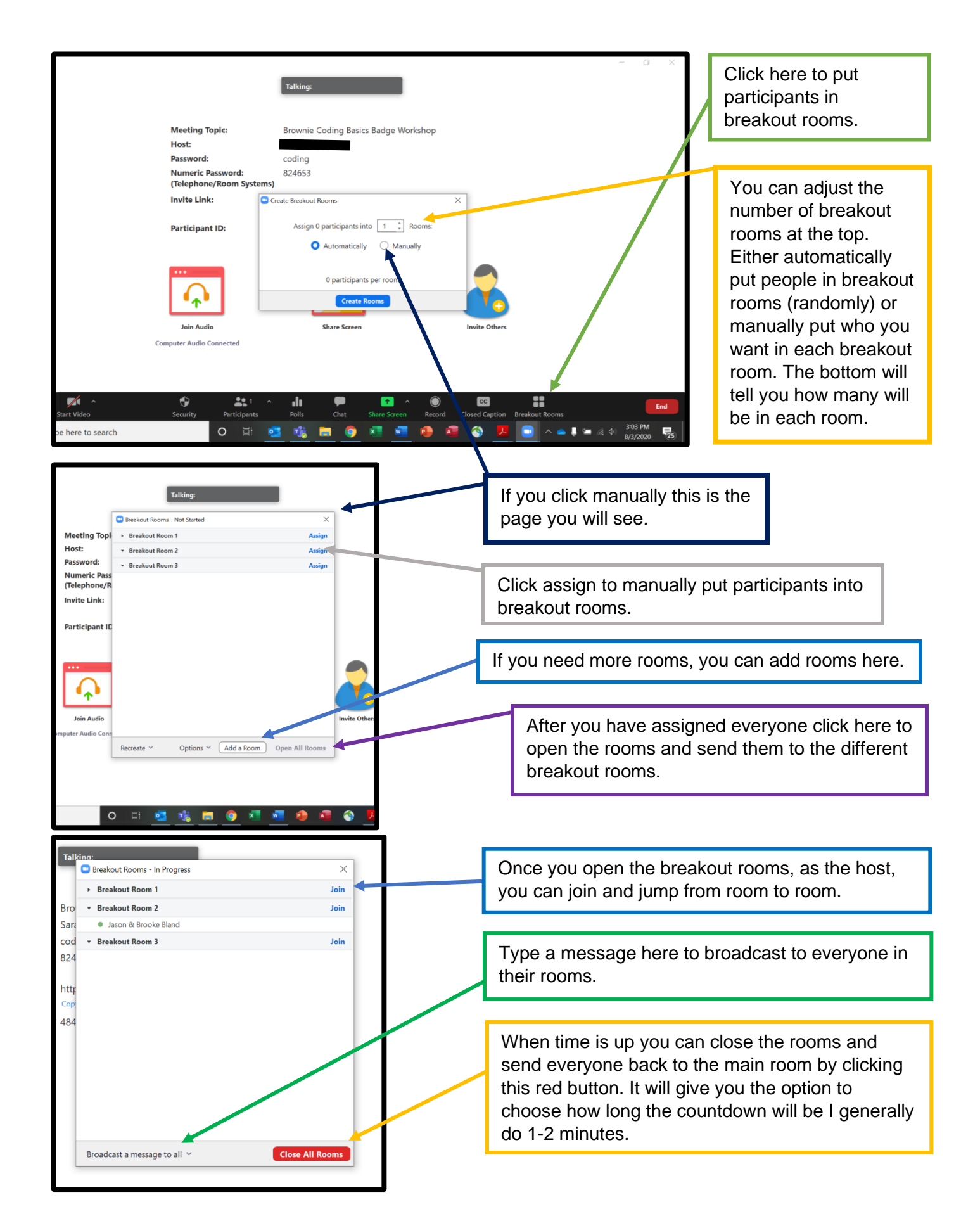

### **Screen Share**

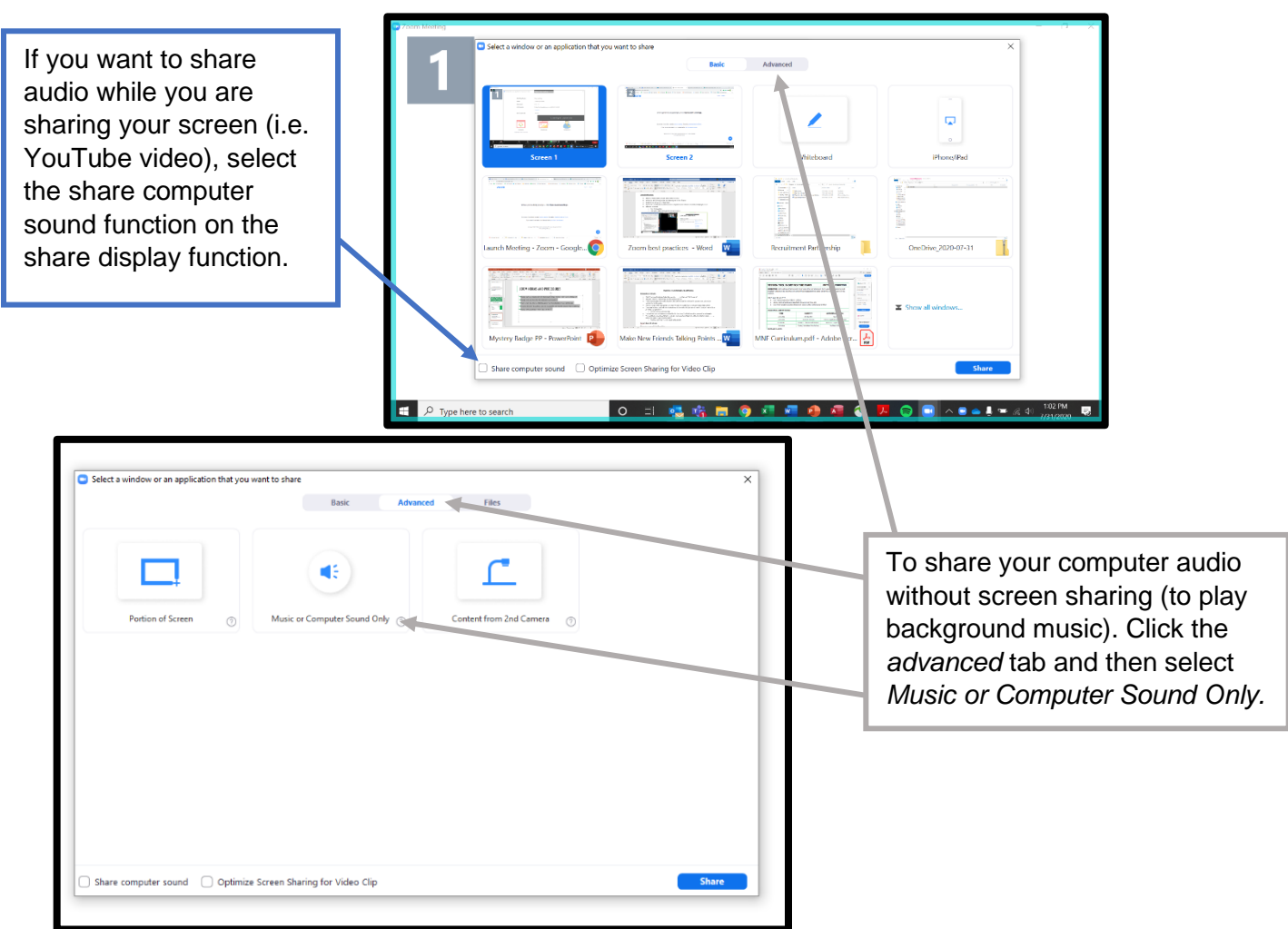

# **When you are sharing your screen, the options will be at a different location.**

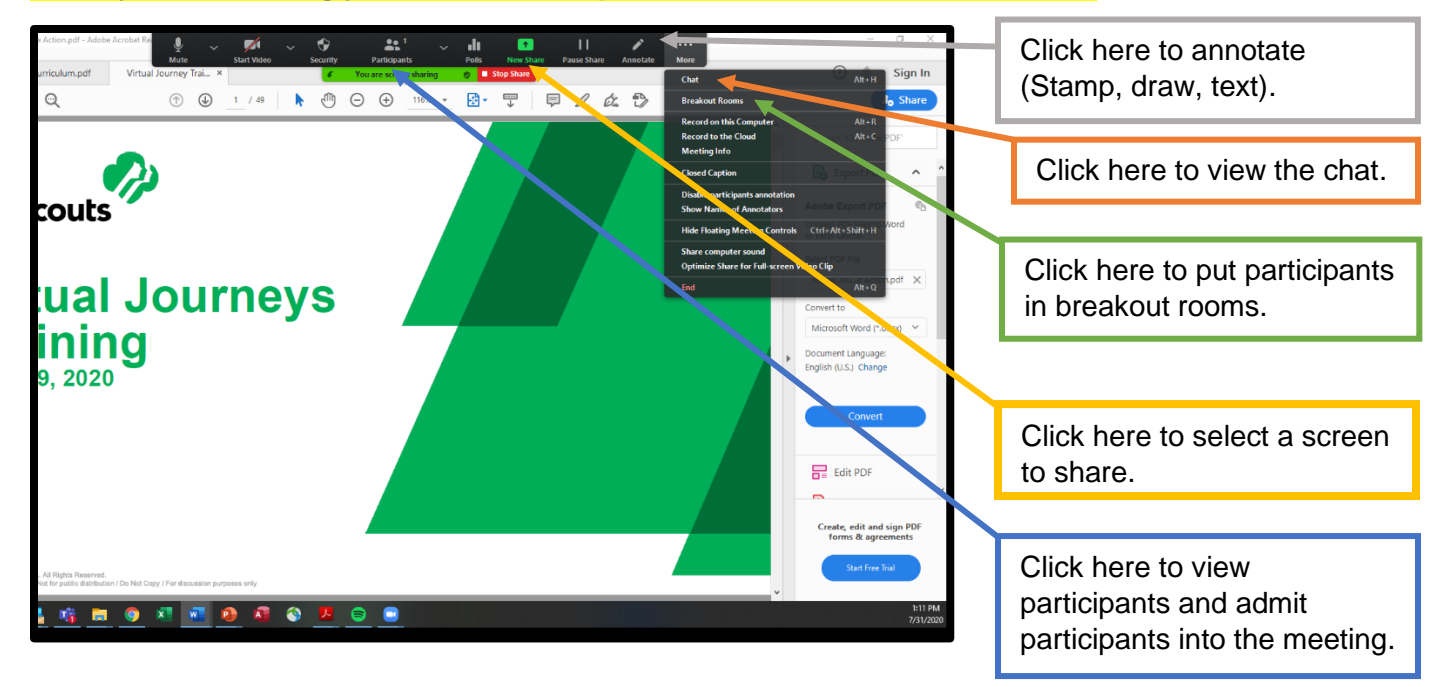